# **ESP32 ESP-DL User Guide**

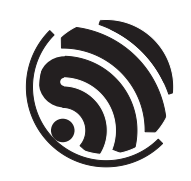

Release master Espressif Systems Apr 29, 2024

## <span id="page-1-0"></span>**Table of contents**

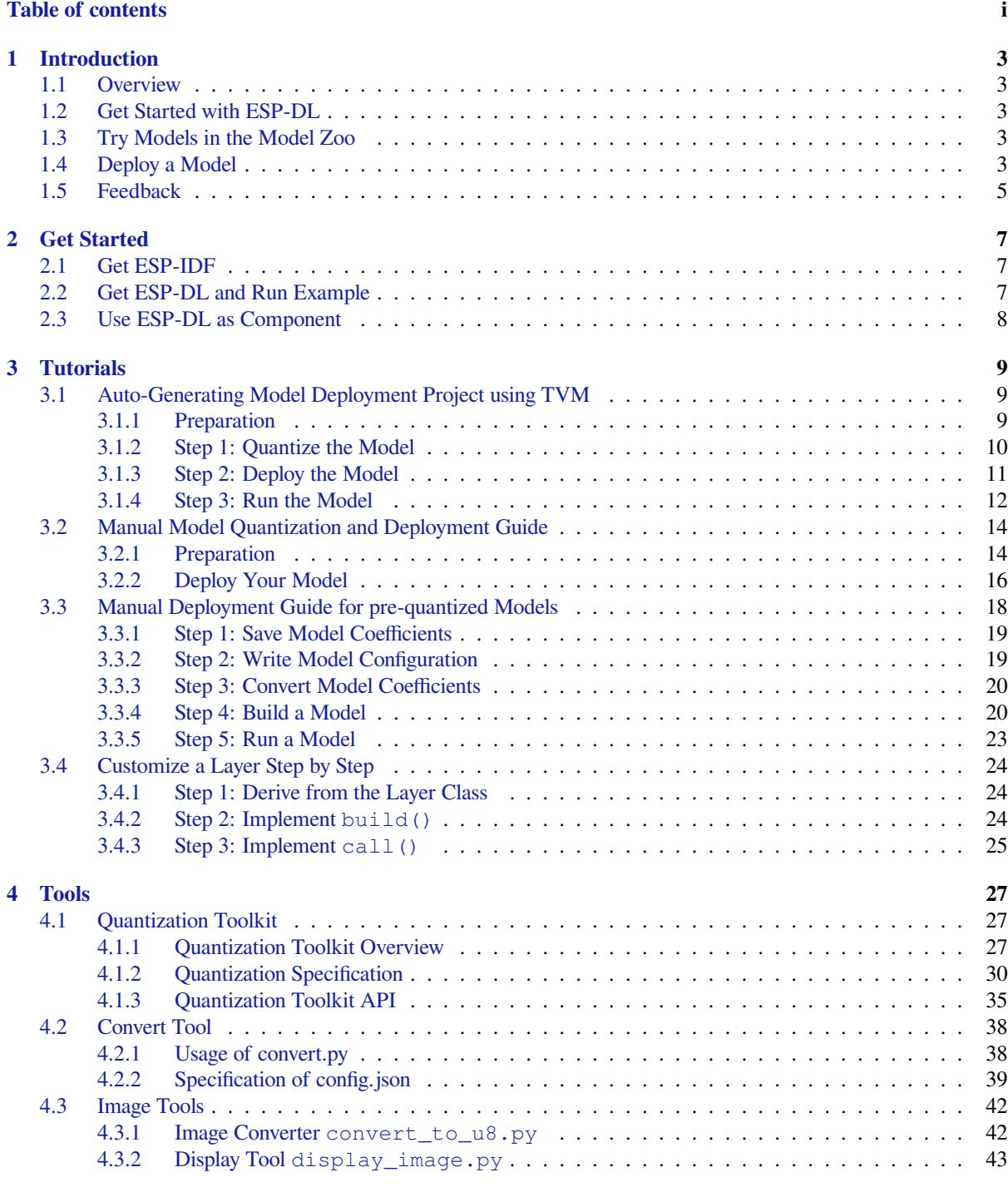

## **5 [Performance](#page-44-0) 45**

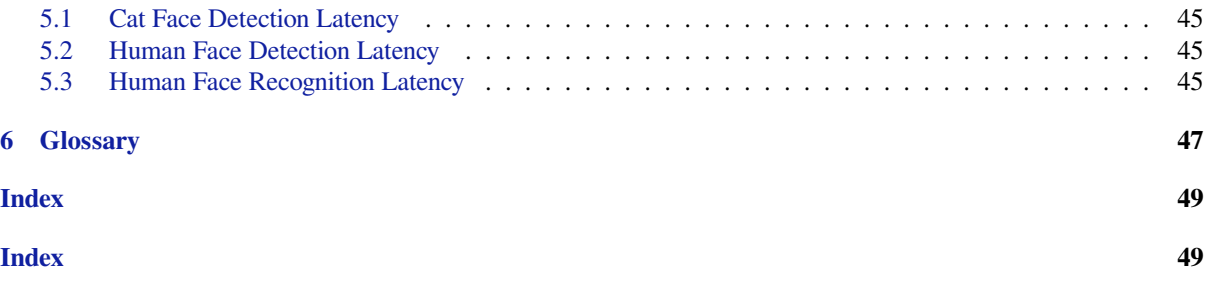

This is the official documentation for ESP-DL. To view ESP-DL documentation for a specific chip, please select your target chip from the drop-down menu at the top left of the page.

ESP-DL is a library for high-performance deep learning resources dedicated to ESP32, ESP32-S2, ESP32-S3 and ESP32-C3.

## <span id="page-5-0"></span>**Chapter 1**

## **Introduction**

ESP-DL is a library for high-performance deep learning resources dedicated to ESP32, ESP32-S2, ESP32-S3 and ESP32-C3.

## **[1.1 O](https://www.espressif.com/en/products/socs/esp32-c3)verview**

<span id="page-5-1"></span>ESP-DL provides APIs for **Neural Network (NN) Inference**, **Image Processing**, **Math Operations** and some **Deep Learning Models**. With ESP-DL, you can use Espressif's SoCs for AI applications easily and fast.

As ESP-DL does not need any peripherals, it can be used as a component of some projects. For example, you can use it as a component of ESP-WHO, which contains several project-level examples of image application. The figure below shows what ESP-DL consists of and how ESP-DL is implemented as a component in a project.

## **1.2 Get Starte[d with E](https://github.com/espressif/esp-who)SP-DL**

<span id="page-5-2"></span>For setup instructions to get started with ESP-DL, please read *Getting Started with ESP-DL*.

Please use the ESP-IDF on version 5.0 or above.

## **1.3 Try [Model](https://github.com/espressif/esp-idf)s in the Model Zoo**

<span id="page-5-3"></span>ESP-DL provides some model APIs in the model\_zoo , such as Human Face Detection, Human Face Recognition, Cat Face Detection, etc. You can use these models in the table below out of box.

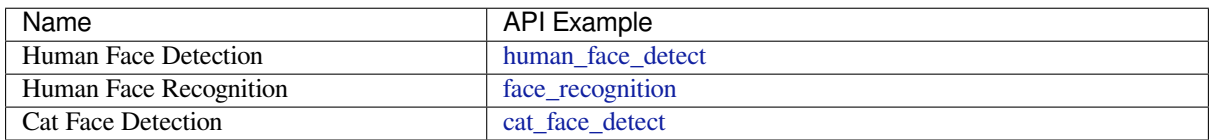

## **1.4 Deploy a Model**

<span id="page-5-4"></span>To deploy a model, please proceed to *Tutorials*, where the instructions with three runnable examples will quickly help you design your model.

When you read the instructions, the following materials might be helpful:

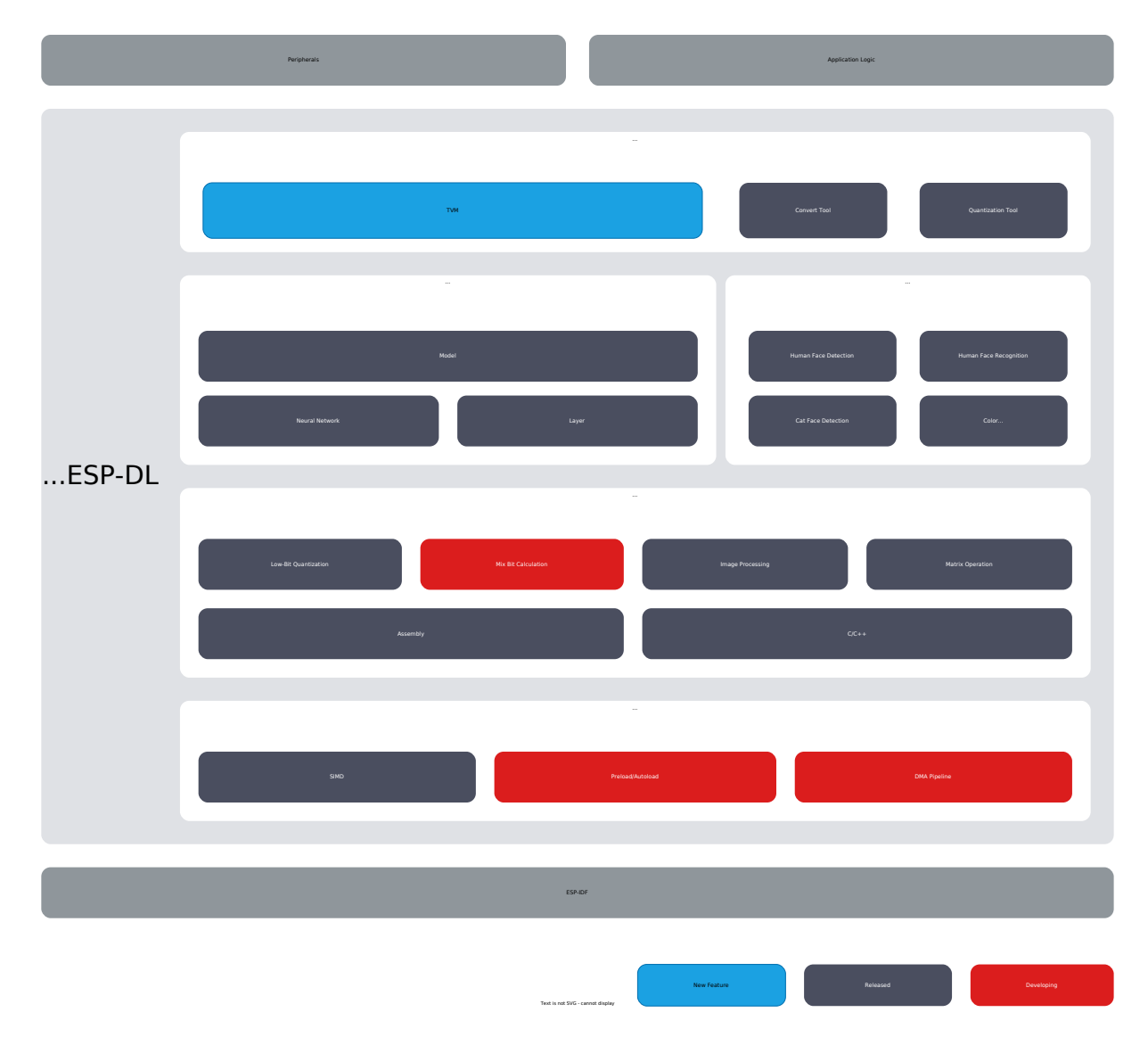

Fig. 1: Architecture Overview

- DL API
	- **–** *Variables and Constants*: information about
		- ∗ variable: tensors
		- ∗ constants: filters, biases, and activations
	- **–** *Customizing Layers*: instructions on how to customize a layer.
	- **–** [API Documentation](#page-49-0) : guides to provided API about Layer, Neural Network (NN), Math and tools.
		- For API documentation, please refer to annotations in header files for the moment.
- Platform Conversion
	- **–** [TVM\(Recommend](#page-25-1)ed):Use AI compiler TVM to deploy AI model,More information about TVM please [refer to](https://github.com/espressif/esp-dl/tree/ca99d1c/include) TVM
	- **–** Quantization Toolkit: a tool for quantizing floating-point models and evaluating quantized models on ESP SoCs
		- ∗ Toolkit: see *Quantization Toolkit Overview*
		- ∗ To[olkit A](https://tvm.apache.org/docs/)PI: see *Quantization Toolkit APIs*
	- **–** Convert Tool: the tool and configuration file for floating-point quantization on coefficient.npy ∗ config.json: see *Specification of config.json*
		- ∗ convert.py: see *[Usage of convert.py](#page-29-2)*
		- convert.py r[equires Python 3.7 or vers](#page-37-0)ions higher.
- Software and Hardware Boost
	- **–** *Quantization Specification*: [rules of floating-point quan](#page-41-0)tization

## **1.5 F[eedback](#page-32-0)**

<span id="page-7-0"></span>For feature requests or bug reports, please submit an issue. We will prioritize the most anticipated features.

## <span id="page-9-0"></span>**Chapter 2**

## **Get Started**

This document describes how to set up the environment for ESP-DL. You can use any ESP development board by Espressif or other vendors.

## **[2.1 G](https://www.espressif.com/en/products/devkits)et ESP-IDF**

<span id="page-9-1"></span>ESP-DL runs based on ESP-IDF. For detailed instructions on how to get ESP-IDF, please see ESP-IDF Programming Guide.

## **[2.2](https://idf.espressif.com/) Get ESP-DL and Run Example**

<span id="page-9-2"></span>1. Download ESP-DL using the following command:

git clone https://github.com/espressif/esp-dl.git

2. Open Terminal and go to the tutorial/convert\_tool\_example directory:

cd ~/esp-dl/tutorial/convert\_tool\_example

or to example projects in the examples directory.

3. Set the SoC target by runnin[g:](https://github.com/espressif/esp-dl/tree/ca99d1c/tutorial/convert_tool_example)

idf.py set-target [SoC]

Replace [SoC] with your So[C target, su](https://github.com/espressif/esp-dl/tree/ca99d1c/examples)ch as esp32, esp32s2, esp32s3 and esp32c3. Note that ESP32-C3 is aimed only at applications which do not require PSRAM.

4. Flash the firmware and print the result:

idf.py flash monitor

If you go to the tutorial/convert\_tool\_example directory in Step 2, and

• your SoC target is ESP32, then

```
MNIST::forward: 37294 μs
Prediction Result: 9
```
• your SoC target is ESP32-S3, then

```
MNIST::forward: 6103 μs
Prediction Result: 9
```
## **2.3 Use ESP-DL as Component**

ESP-DL is a library that contains various deep-learning APIs. We recommend using ESP-DL as a component in a project.

<span id="page-10-0"></span>For example, ESP-DL can be a submodule of the ESP-WHO repository if added to esp-who/components/ directory.

## <span id="page-11-0"></span>**Chapter 3**

## **Tutorials**

## **3.1 Auto-Generating Model Deployment Project using TVM**

<span id="page-11-1"></span>This case introduces the complete process of deploying a model with TVM.

## **3.1.1 Preparation**

<span id="page-11-2"></span>ESP-DL is a deep learning inference framework tailored for the ESP series of chips. This library cannot accomplish model training, and users can utilize training platforms such as TensorFlow, PyTorch to train their models, and then deploy the models through ESP-DL.

To help you understand the concepts in this guide, it is recommended to download and familiarize yourself with the following tools:

- ESP-DL library: A library that includes quantization specifications, data layout formats, and supported acceleration layers.
- ONNX: An open format for representing deep learning models.
- TVM: An end-to-end deep learning compilation framework suitable for CPUs, GPUs, and various machine learning acceleration chips.

#### **Install Python Dependencies**

Environment requirements:

- Python  $== 3.7$  or  $3.8$
- ONNX =  $1.12.0$
- ONNX Runtime  $== 1.14.0$
- ONNX Optimizer  $= 0.2.6$
- ONNX Simplifier  $== 0.4.17$
- [numpy](https://github.com/onnx/onnx)
- [decorator](https://github.com/microsoft/onnxruntime)
- [attrs](https://github.com/onnx/optimizer)
- [typing-extensions](https://github.com/daquexian/onnx-simplifier)
- psutil
- scipy

You can use the tools/tvm/requirements.txt file to install the related Python packages:

#### **Set TVM Package Path**

You can use the tools/tvm/download.sh file to download the compiled TVM packages:

. ./download.sh

The TVM packa[ge will be downloaded t](https://github.com/espressif/esp-dl/blob/ca99d1c/tools/tvm/download.sh)o  $\exp-d1/tvm/pyt$  hon/tvm. After finish downloading, you can set the PYTHONPATH environment variable to specify the location of the TVM library. To achieve this, run the following command in the terminal, or add the following line to the  $\sim$  /. bashrc file.

export PYTHONPATH='\$PYTHONPATH:/path-to-esp-dl/esp-dl/tvm/python'

## **3.1.2 Step 1: Quantize the Model**

<span id="page-12-0"></span>In order to run the deployed model quickly on the chip, the trained floating-point model needs to be converted to a fixed-point model.

Common quantization methods are divided into two types:

- 1. Post-training quantization: Converts the existing model to a fixed-point representation. This method is relatively simple and does not require retraining of the network, but in some cases there may be some loss of accuracy.
- 2. Quantization-aware training: Considers the truncation error and saturation effect brought by quantization during network training. This method is more complex to use, but the effect will be better.

ESP-DL currently only supports the first method. If you cannot accept the loss of accuracy after quantization, please consider using the second method.

#### **Step 1.1: Convert the Model to ONNX Format**

The quantization script is based on the open-source AI model format ONNX. Models trained on other platforms need to be converted to the ONNX format to use this toolkit.

Taking the TensorFlow platform as an example. To convert the trained TensorFlow model to the ONNX model format, you can use tf2onnx in a script. Example code is as follows:

```
model\_proto, \_ = tf2onnx.count.from\_keras(tf\_model, input\_signature=spec, \_,→opset=13, output_path="mnist_model.onnx")
```
For more examples [about co](https://github.com/onnx/tensorflow-onnx)nverting model formats, please refer to  $xxx_to_0$  onnx.

#### **Step 1.2: Preprocess the Model**

During preprocessing, a series of operations will be performed ont[he float32 mod](https://github.com/espressif/esp-dl/tree/ca99d1c/tools/quantization_tool/examples)el to prepare for quantization.

```
python -m onnxruntime.quantization.preprocess --input model.onnx --output model_
,→opt.onnx
```
Parameter descriptions:

- input: Specifies the path of the float 32 model file to be processed.
- output: Specifies the path of the processed float32 model file.

Preprocessing includes the following optional steps:

- Symbolic Shape Inference: Infers the shape of the input and output tensors. Symbolic shape inference can help determine the shape of the tensor before inference, to better perform subsequent optimization and processing.
- ONNX Runtime Model Optimization: Optimizes the model with ONNX Runtime, a high-performance inference engine that can optimize models for specific hardware and platforms to improve inference speed and efficiency. Models can be optimized by techniques such as graph optimization, kernel fusion, quantization for better execution.
- ONNX Shape Inference: Infers the shape of the tensor based on the ONNX format model to better understand and optimize the model. ONNX shape inference can allocate the correct shape for the tensors in the model and help with subsequent optimization and inference.

## **Step 1.3:Quantize the Model**

The quantization tool takes the preprocessed float32 model as input and generates an int8 quantized model.

```
python esp_quantize_onnx.py --input_model model_opt.onnx --output_model model_
,→quant.onnx --calibrate_dataset calib_img.npy
```
Parameter descriptions:

- input\_model: Specifies the path and filename of the input model, which should be a preprocessed float32 model saved in ONNX format (.onnx).
- output\_model: Specifies the path and filename of the output model after quantization, saved in ONNX format (.onnx).
- calibrate\_dataset: Specifies the path and filename of the dataset used for calibration. The dataset should be a NumPy array file (.npy) containing calibration data, used to generate the calibration statistics for the quantizer.

tools/tvm/esp\_quantize\_onnx.py creates a data reader for the input data of the model, uses this input data to run the model, calibrates the quantization parameters of each tensor, and generates a quantized model. The specific process is as follows:

- Create an input data reader: First, an input data reader will be created to read the calibration data from the [data source. The dataset us](https://github.com/espressif/esp-dl/blob/ca99d1c/tools/tvm/esp_quantize_onnx.py)ed for calibration should be saved as a NumPy array file. It contains a collection of input images. For example, the input size of model.onnx is [32, 32, 3], and calibe\_images.npy stores the data of 500 calibration images with a shape of [500, 32, 32, 3].
- Run the model for calibration: Next, the code will run the model using the data provided by the input data reader. By passing the input data to the model, the model will perform the inference operation and generate output results. During this process, the code will calibrate the quantization parameters of each tensor according to the actual output results and the expected results. This calibration process aims to determine the quantization range, scaling factor and other parameters of each tensor, so as to accurately represent the data in the subsequent quantization conversion.
- Generate Quantized Model: After the quantization parameters have been calibrated, the code will use these parameters to perform quantization conversion on the model. This conversion process will replace the floatingpoint weights and biases in the model with quantized representations, using lower bit precision to represent numerical values. The generated quantized model will retain the quantization parameters, so the data can be correctly restored during the subsequent deployment process. Please do not run the inference process on this quantized model, as it may produce results inconsistent with those obtained when running on the board. For specific debugging procedures, please refer to the following sections.

## **3.1.3 Step 2: Deploy the Model**

Deploy the quantized ONNX model on the ESP series chips. Only some operators running on ESP32-S3 are supported by ISA related acceleration.

<span id="page-13-0"></span>For operators supported by acceleration, please see include/layer. For more information about ISA, please refer to ESP32-S3 Technical Reference Manual.

#### **Step 2.1: Prepare the Input**

Prepare an input image, whose size should be consistent with the input size of the obtained ONNX model. You can view the model input size through the Netron tool.

## **Step 2.2: Generate the Project for Deployment**

Use TVM to automatically generate a project for inferring model with the given input.

```
python export_onnx_model.py --target_chip esp32s3 --model_path model_quant.onnx --
,→img_path input_sample.npy --template_path "esp_dl/tools/tvm/template_project_for_
,→model" --out_path "esp_dl/example"
```
Parameter descriptions:

- target chip: The name of the target chip, which is esp32s3 in the command above. It specifies that the generated example project will be optimized for the ESP32-S3 chip.
- model path: The path of the quantized ONNX model. Please provide the full path and filename of the model.
- img\_path: The path of the input image. Please provide the full path and filename of the input image.
- template\_path: The template path for the example project. The template program by default is tools/tvm/template\_project\_for\_model.
- out path: The output path of the generated example project. Please provide a path to a target directory.

The script tools/tvm/export\_onnx\_model.py loads the quantized ONNX model into TVM, and converts and optimizes the model's layout. After preprocessing, it finally compiles the model into code suitable for the ESP backend. The speci[fic process is as follows:](https://github.com/espressif/esp-dl/tree/ca99d1c/tools/tvm/template_project_for_model)

- Convert the ONNX model to TVM's intermediate representation (Relay IR) via the tvm.relay. fr[ontend.from\\_onnx](https://github.com/espressif/esp-dl/blob/ca99d1c/tools/tvm/export_onnx_model.py) function.
- Convert the default NCHW layout of ONNX to the NHWC layout expected by ESP-DL. Define the desired\_layouts dictionary, specifying the operations to convert layout and the expected layout. In this case, the layout of "qnn.conv2d" and "nn.avg\_pool2d" in the model will be converted. The conversion is done via TVM's transform mechanism.
- Execute preprocessing steps for deploying to ESP chips, including operator rewriting, fusion, and annotation.
- Generate the model's C code via TVM's BYOC (Bring Your Own Codegen) mechanism, including supported accelerated operators. BYOC is a mechanism of TVM that allows users to customize the behavior of code generation. By using BYOC, specific parts of the model are compiled into ESP-DL's accelerated operators for acceleration on the target hardware. Using TVM's tvm.build function, Relay IR is compiled into executable code on the target hardware.
- Integrate the generated model code into the provided template project files.

## **3.1.4 Step 3: Run the Model**

#### **Step 3.1: Run Inference**

<span id="page-14-0"></span>The structure of the project files new\_project generated in the previous step is as follows:

```
├── CMakeLists.txt
 components
    │ ├── esp-dl
     │ └── tvm_model
       │ ├── CMakeLists.txt
        - crt_config
       │ └── model
 ├── main
     - app_main.c
    │ ├── input_data.h
    │ ├── output_data.h
     - CMakeLists.txt
```

```
partitions.csv
- sdkconfig.defaults
- sdkconfig.defaults.esp32
- sdkconfig.defaults.esp32s2
- sdkconfig.defaults.esp32s3
```
Once the ESP-IDF terminal environment is properly configured (please note the version of ESP-IDF), you can run the project:

```
idf.py set-target esp32s3
idf.py flash monitor
```
## **Step 3.2: Debug**

The inference process of the model is defined in the function tvmgen\_default\_\_\_tvm\_main\_\_ located in components/tvm\_model/model/codegen/host/src/default\_lib1.c. To verify whether the output of the model running on the board matches the expected output, you can follow the steps below.

The first layer of the model is a conv2d operator. From the function body, it can be seen that  $\text{tvm}$ gen\_default\_esp\_main\_0 calls the conv2d acceleration operator provided by ESP-DL to perform the convolution operation of the first layer. You can add the following code snippet to obtain the results of this layer. In this example code, only the first 16 numbers are outputted.

```
int8_t * out = (int8_t * )sid_4let;for(int i=0; i<16; i++)
    printf("%d,",out[i]);
printf("\n");
```
export\_onnx\_model.py provides the debug\_onnx\_model function for debugging the results of the model running on the board, so as to verify if they match the expected output. Make sure to call the debug\_onnx\_model function after the model has been deployed and executed on the board to examine the results and evaluate if they align with the expected outcomes.

debug\_onnx\_model(args.target\_chip, args.model\_path, args.img\_path)

The evaluate onnx for esp function inside debug onnx model is used to align Relay with the computation method on the board, specifically for debugging purposes. It is important to note that this function is intended for use only during the debugging phase.

```
mod = evaluate_onnx_for_esp(mod, params)
m = GraphModuleDebug(
        lib["debug_create"]("default", dev),
        [dev],
        lib.graph_json,
        dump_root = os.path.dirname(os.path.abspath(model_path))+"/tvmdbg",
    )
```
The GraphModuleDebug in TVM can be used to output all the information about the computational graph to the tvmdbg directory. The resulting tvmdbg\_graph\_dump.json file contains information about each operation node in the graph. For more details, you can refer to the TVM Debugger documentation at TVM Debugger. From the file, we can see that the name of the first convolutional output layer is tvmgen\_default\_fused\_nn\_relu, the output shape of this layer is [1, 32, 32, 16], and the data type of the output is int8.

```
tvm_out = tvm.nd.empty((1, 32, 32, 16), dtype="int8")
m.debug_get_output("tvmgen_default_fused_nn_relu", tvm_out)
print(tvm_out.numpy().flatten()[0:16])
```
Create a variable based on the provided information to store the output of this layer. You can then compare this output to the results obtained from running the model on the board to verify if they are consistent.

## **3.2 Manual Model Quantization and Deployment Guide**

<span id="page-16-0"></span>This tutorial shows how to deploy a model with the *Quantization Toolkit*.

Note that for a model quantized on other platforms:

- If the quantization scheme (e.g., TFLite int8 model) is different from that of ESP-DL (see *Quantization Specification*), then the model cannot be deployed [with ESP-DL.](#page-29-2)
- If the quantization scheme is identical, the model can be deployed with reference to *Deploying Quantized Models*.

It is r[ecommen](#page-32-0)ded to learn post-training quantization first.

## **3.2.1 [Pre](#page-20-0)paration**

#### **Step 1: Convert Your Model**

<span id="page-16-1"></span>In order to be deployed, the trained floating-point model must be converted to an integer model, the format compatible with ESP-DL. Given that ESP-DL uses a different quantization scheme and element arrangements compared with other platforms, please convert your model with our *Quantization Toolkit Overview*.

**Step 1.1: Convert to ONNX Format** The quantization toolkit runs based on Open Neural Network Exchange (ONNX), an open source format for AI models. [Models trained on other platform](#page-29-2)s must be converted to ONXX format before using this toolkit.

Take TensorFlow for example. You can convert the trained TensorFlow model toa[n ONNX model by using](https://github.com/onnx/onnx) tf2onnx [in the scr](https://github.com/onnx/onnx)ipt:

```
model\_proto, \_ = tf2onnx, convert, from\_keras(tf\_model, input\_signature=spec, \_,→opset=13, output_path="mnist_model.onnx")
```
For more conversion examples, please refer to xxx\_to\_onnx.

**Step 1.2: Convert to ESP-DL Format** Once the ONNX model is ready, you can quantize the model with the quantization toolkit.

This section takes the example of tools/quantization\_tool/examples/mnist\_model\_example.onnx and tools/quantization\_tool/examples/example.py.

**Step 1.2.1: Set up the Environment** Envir[onment requirements:](https://github.com/espressif/esp-dl/blob/ca99d1c/tools/quantization_tool/examples/mnist_model_example.onnx)

- Python  $== 3.7$
- Numba =  $0.53.1$
- ONNX  $= 1.9.0$
- ONNX Runtime  $== 1.7.0$
- ONNX Optimizer  $== 0.2.6$

You c[an instal](https://github.com/numba/numba)l Python dependencies with tools/quantization\_tool/requirements.txt:

pip [install -r re](https://github.com/microsoft/onnxruntime)quirements.txt

**Step 1.2.2: Optimize Your Model** The optimizer in the quantization toolkit can optimize ONNX graph structures:

```
# Optimize the onnx model
model_path = 'mnist_model_example.onnx'
optimized_model_path = optimize_fp_model(model_path)
```
**Step 1.2.3: Convert and Quantize Your Model** Create a Python script *example.py* for conversion.

The calibrator in the quantization toolkit can quantize a floating-point model to an integer model which is compatible with ESP-DL. For post-training quantization, please prepare the calibration dataset (can be the subset of training dataset or validation dataset) with reference to the following example:

```
# Prepare the calibration dataset
# 'mnist_test_data.pickle': this pickle file stores test images from keras.
,→datasets.mnist
with open('mnist_test_data.pickle', 'rb') as f:
    (test_images, test_labels) = pickle.load(f)
# Normalize the calibration dataset in the same way as for training
test_images = test_images / 255.0
# Prepare the calibration dataset
calib_dataset = test_images[0:5000:50]
```

```
# Calibration
model_proto = onnx.load(optimized_model_path)
print('Generating the quantization table:')
# Initialize an calibrator to quantize the optimized MNIST model to an int16 model␣
,→using per-tensor minmax quantization method
calib = Calibrator('int16', 'per-tensor', 'minmax')
calib.set_providers(['CPUExecutionProvider'])
# Obtain the quantization parameter
calib.generate_quantization_table(model_proto, calib_dataset, 'mnist_calib.pickle')
# Generate the coefficient files for esp32s3
calib.export_coefficient_to_cpp(model_proto, pickle_file_path, 'esp32s3', '.',
,→'mnist_coefficient', True)
```
Run the conversion script with the following command:

python example.py

And you will see the following log which includes the quantized coefficients for the model's input and output. These coefficients will be used in later steps when defining the model.

```
Generating the quantization table:
Converting coefficient to int16 per-tensor quantization for esp32s3
Exporting finish, the output files are: ./mnist_coefficient.cpp, ./mnist_
,→coefficient.hpp
Quantized model info:
model input name: input, exponent: -15
Reshape layer name: sequential/flatten/Reshape, output_exponent: -15
Gemm layer name: fused_gemm_0, output_exponent: -11
Gemm layer name: fused_gemm_1, output_exponent: -11
Gemm layer name: fused_gemm_2, output_exponent: -9
```
For more information about quantization toolkit API, please refer to *Quantization Toolkit APIs*.

## **3.2.2 Deploy Your Model**

### **Step 2: Build Your Model**

<span id="page-18-0"></span>**Step 2.1: Derive a Class from the Model Class in include/layer/dl\_layer\_model.hpp** The quantization configuration is int16, so the model and subsequent layers inherit from  $\langle \text{int16 } t \rangle$ .

```
class MNIST : public Model<int16_t>
{
};
```
#### **Step 2.2: Declare Layers as Member Variables**

```
class MNIST : public Model<int16_t>
{
private:
   // Declare layers as member variables
   Reshape<int16_t> l1;
   Conv2D<int16 t> 12;
   Conv2D<int16_t> 13;public:
   Conv2D<int16_t> 14; // Make the 14 public, as the 14.get_output() will be
,→fetched outside the class.
};
```
**Step 2.3: Initialize Layers in Constructor Function** Initialize layers according to the files and log generated during *Model Quantization*. Parameters for the quantized model are sotred in tutorial/quantization\_tool\_example/model/mnist\_coefficient.cpp, and functions to get these parameters are stored in the header file tutorial/quantization\_tool\_example/model/mnist\_coefficient.hpp.

For example, assume you want to define convolutional layer "12". According to the log, the output coefficient is "-11", and this lay[er is named as](#page-17-0) "fused\_gemm\_0". You can call get\_fused\_gemm\_0\_filt[er\(\)](https://github.com/espressif/esp-dl/blob/ca99d1c/tutorial/quantization_tool_example/model/mnist_coefficient.cpp) to get the layer's weight, call [get\\_fused\\_gemm\\_](https://github.com/espressif/esp-dl/blob/ca99d1c/tutorial/quantization_tool_example/model/mnist_coefficient.cpp)0\_bias() to get the layer's bias, and call get\_fus[ed\\_gemm\\_0\\_activation\(\)](https://github.com/espressif/esp-dl/blob/ca99d1c/tutorial/quantization_tool_example/model/mnist_coefficient.hpp) to get the layer's activation. By configuring other parameters likewise, you can build a MNIST model as fo[llows:](https://github.com/espressif/esp-dl/blob/master/include/layer/dl_layer_conv2d.hpp#L23)

```
class MNIST : public Model<int16_t>
{
   // ellipsis member variables
   MNIST() : l1(Reshape<int16_t>({1,1,784})),
              l2(Conv2D<int16_t>(-11, get_fused_gemm_0_filter(), get_fused_gemm_0_
,→bias(), get_fused_gemm_0_activation(), PADDING_SAME_END, {}, 1, 1, "l1")),
              l3(Conv2D<int16_t>(-11, get_fused_gemm_1_filter(), get_fused_gemm_1_
,→bias(), get_fused_gemm_1_activation(), PADDING_SAME_END, {}, 1, 1, "l2")),
              l4(Conv2D<int16_t>(-9, get_fused_gemm_2_filter(), get_fused_gemm_2_
,→bias(), NULL, PADDING_SAME_END, {}, 1, 1, "l3")){}
};
```
For how to initialize each Layer, please check the corresponding .hpp file in esp-dl/include/layer/.

**Step 2.4: Implement void build(Tensor<input\_t> &input)** To distinguish build() of Model and build() of Layer, we define:

- Model.build() as build() of Model;
- Layer.build() as build() of Layer.

In Model.build(), all Layer.build() are called. Model.build() is effective when input shape changes. If input shape does not change,  $Model$ . build() will not be called, thus saving computing time.

For when Model.build() is called, please check *Step 3: Run Your Model*.

For how to call Layer.build() of each layer, please refer to the corresponding .hpp file in esp-dl/include/layer/.

```
class MNIST : public Model<int16_t>
{
    // ellipsis member variables
   // ellipsis constructor function
   void build(Tensor<int16_t> &input)
    {
        this->l1.build(input);
        this->l2.build(this->l1.get_output());
        this->l3.build(this->l2.get_output());
        this->l4.build(this->l3.get_output());
    }
};
```
**Step 2.5: Implement void call(Tensor<input\_t> &input)** In Model.call(), all Layer. call() are called. For how to call Layer.call() of each layer, please refer to the corresponding .hpp file in esp-dl/include/layer/ .

```
class MNIST : public Model<int16_t>
{
    // ellipsis member variables
    // ellipsis constructor function
    // ellipsis build(...)
    void call(Tensor<int16_t> &input)
    {
        this->l1.call(input);
        input.free_element();
        this->l2.call(this->l1.get_output());
        this->l1.get_output().free_element();
        this->l3.call(this->l2.get_output());
        this->l2.get_output().free_element();
        this->l4.call(this->l3.get_output());
        this->l3.get_output().free_element();
    }
};
```
## **Step 3: Run Your Model**

- Create an object of Model
- Define the input
	- **–** Define the input image: The same size as the model's input (if the original image is obtained from a camera, the size might need to be adjusted)
	- **–** Quantize the input: Normalize the input with the same method used in the training, convert the floatingpoint values after normalization to fixed-point values using *input\_exponent* generated at *Step 1.2.3: Convert and Quantize Your Model*, and configure the input coefficients

```
int input_height = 28;int input_width = 28;
```

```
int input channel = 1;
int input_exponent = -15;
int16_t *model_input = (int16_t *)dl::tool::malloc_aligned_prefer(input_
,→height*input_width*input_channel, sizeof(int16_t *));
for(int i=0 ;i<input_height*input_width*input_channel; i++){
   float normalized_input = example_element[i] / 255.0; //normalization
   model input [i] = (int16_t)DL CLIP(normalized_input * (1 << -input
,→exponent), -32768, 32767);
}
```
**–** Define input tensor

```
Tensor<int16_t> input;
input.set_element((int16_t *)model_input).set_exponent(input_exponent).set_
,→shape({28, 28, 1}).set_auto_free(false);
```
• Run Model.forward() for neural network inference. The progress of Model.forward() is:

```
forward()
{
  if (input_shape is changed)
  {
      Model.build();
  }
  Model.call();
}
```
**Example:** The object of MNIST and the forward() function in tutorial/quantization\_tool\_example/main/app\_main.cpp.

```
// model forward
MNIST model;
model.forward(input);
```
## **3.3 Manual Deployment Guide for pre-quantized Models**

<span id="page-20-0"></span>This tutorial shows how to customize a model with our *convert tool*. In this tutorial, the example is a runnable project about MNIST classification mission, hereinafter referred to as MNIST.

Note:

- If your model has already been quantized on ot[her platform](#page-40-1)s (e.g. TFLite int8 model), and the quantization [scheme](https://tensorflow.google.cn/datasets/catalog/mnist?hl=en) is different from that of ESP-DL (see *quantization specification*), then the model cannot be deployed with ESP-DL.
- If your model has not been quantized yet, you can deploy it with reference to *Manual Model Quantization and Deployment Guide*.

It is recommended to learn post-training quantization [first.](#page-32-0)

For how to customize a layer, please check *Customize a Layer Step by Step*.

Below [is the structure of](#page-16-0) this tutorial project.

```
tutorial/
  ├── CMakeLists.txt
   ├── main
       │ ├── app_main.cpp
       │ └── CMakeLists.txt
    ├── model
```
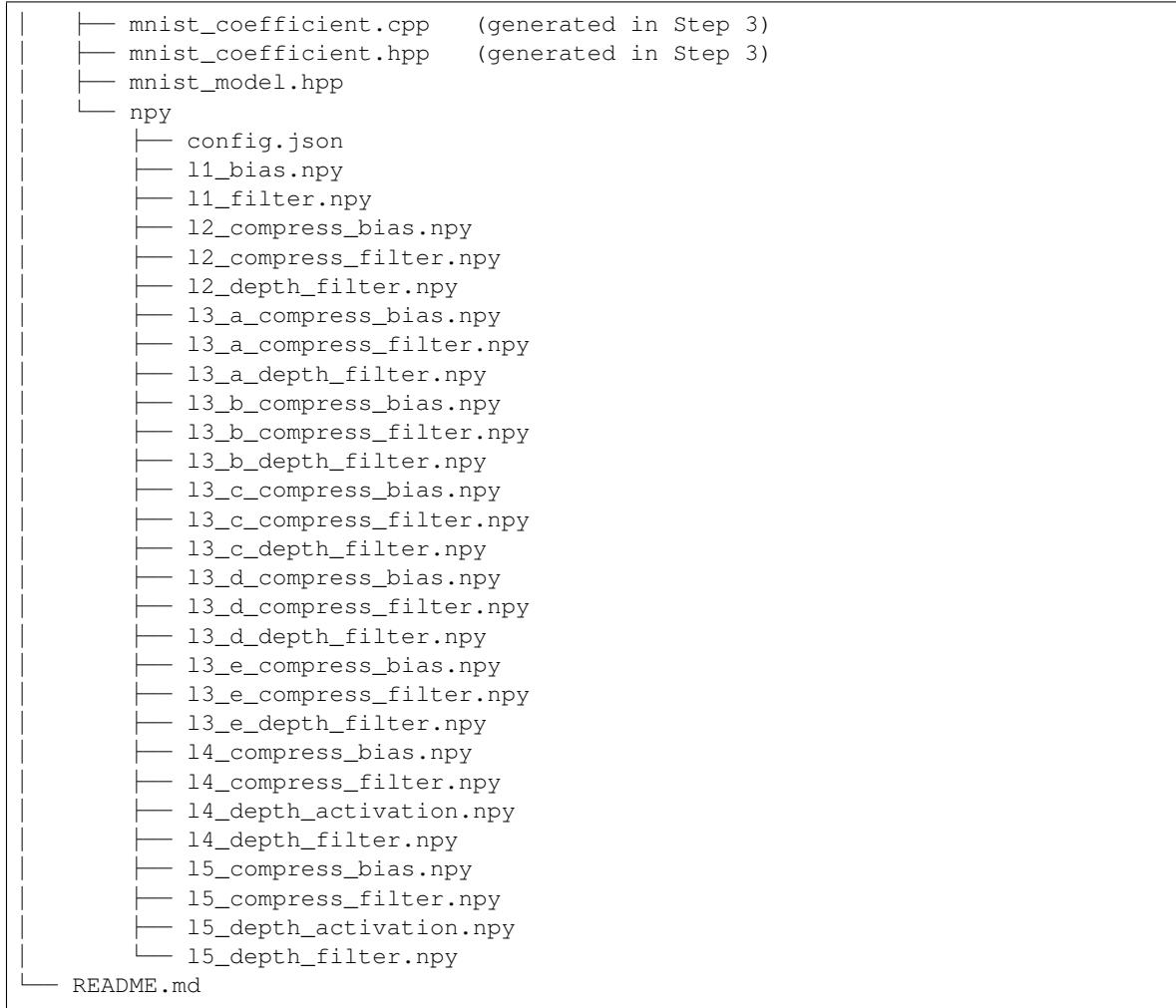

## **3.3.1 Step 1: Save Model Coefficients**

Save floating-point coefficients of your model in .npy format using the numpy.save () function:

<span id="page-21-0"></span>numpy.save(file=f'*{*filename*}*', arr=coefficient)

For each layer of a neural network operation, you might need:

- **filter**: saved as '{layer\_name}\_filter.npy'
- **bias**: saved as '{layer\_name}\_bias.npy'
- **activation**: activation functions with coefficients such as *LeakyReLU* and *PReLU*, saved as '{layer\_name}\_activation.npy'

**Example**: coefficients of the MNIST project saved into .npy files in tutorial/convert\_tool\_example/model/npy/.

## **3.3.2 Step 2: Write Model Configuration**

Write model configuration in the config.json file following the *Speci[fication of config.json](https://github.com/espressif/esp-dl/tree/ca99d1c/tutorial/convert_tool_example/model/npy/)*.

<span id="page-21-2"></span><span id="page-21-1"></span>**Example**: configuration of the MNIST project saved in tutorial/convert\_tool\_example/model/npy/config.json.

## **3.3.3 Step 3: Convert Model Coefficients**

Once the coefficient.npy files and config.json file are ready and stored in the same folder, convert the coefficients into C/C++ code using convert.py (see instructions in *Usage of convert.py*).

### **Example**:

Run

```
python ../tools/convert_tool/convert.py -t [SoC] -i ./model/npy/ -n mnist_
,→coefficient -o ./model/
```
and two files mnist\_coefficient.cpp and mnist\_coefficient.hpp would be generated in tutorial/convert\_tool\_example/model.

Then, the coefficients of each layer could be fetched by calling  $get_{\text{degree\_name}}\$  \*\*\*(). For example, get the filter of "11" by calling  $get_l1_f$ ilter().

## **3.3.4 Step 4: Build a Model**

## **Step 4.1: Derive a class from the Model class in dl\_layer\_model.hpp**

```
class MNIST : public Model<int16_t>
{
};
```
## **Step 4.2: Declare layers as member variables**

```
class MNIST : public Model<int16_t>
{
private:
   Conv2D<int16_t> 11; \sqrt{2} // a layer named 11
   DepthwiseConv2D<int16_t> l2_depth; // a layer named l2_depth
   Conv2D<int16_t> l2_compress; // a layer named l2_compress
   DepthwiseConv2D<int16_t> 13_a_depth; // a layer named 13_a_depth
   Conv2D<int16_t> 13_a_compress; // a layer named 13_a_compress
   DepthwiseConv2D<int16_t> l3_b_depth; // a layer named l3_b_depth
   Conv2D<int16_t> 13_b_compress; // a layer named 13_b_compress
   DepthwiseConv2D<int16_t> l3_c_depth; // a layer named l3_c_depth
   Conv2D<int16_t> 13_c_compress; // a layer named 13_c_compress
   DepthwiseConv2D<int16_t> 13_d_depth; // a layer named 13_d_depth
    Conv2D<int16_t> l3_d_compress; \frac{1}{2} // a layer named l3_d_compress
   DepthwiseConv2D<int16_t> 13_e_depth; // a layer named 13_e_depth
   Conv2D<int16_t> 13_e_compress; \frac{1}{2} a layer named 13_e_compress<br>Concat2D<int16 t> 13 concat: \frac{1}{2} a layer named 13 concat
    Concat2D<int16_t> 13_concat; \frac{1}{2} a layer named 13_concat
    DepthwiseConv2D<int16_t> l4_depth; // a layer named l4_depth
    Conv2D<int16_t> 14_compress; // a layer named 14_compress
    DepthwiseConv2D<int16_t> 15_depth; // a layer named 15_depth
public:
   Conv2D<int16_t> l5_compress; // a layer named l5_compress. Make the l5_
,→compress public, as the l5_compress.get_output() will be fetched outside the␣
,→class.
};
```
### **Step 4.3: Initialize layers in constructor function**

Initialize layers with the coefficients in "mnist\_coefficient.hpp" generated in *Step 3: Convert Model Coefficients*.

For how to initialize each Layer, please check the corresponding .hpp file in include/layer/.

```
class MNIST : public Model<int16_t>
{
    // ellipsis member variables
   MNIST() : l1(Conv2D<int16_t>(-2, get_l1_filter(), get_l1_bias(), get_l1_
,→activation(), PADDING_VALID, {}, 2, 2, "l1")),
              l2_depth(DepthwiseConv2D<int16_t>(-1, get_l2_depth_filter(), NULL,␣
,→get_l2_depth_activation(), PADDING_SAME_END, {}, 2, 2, "l2_depth")),
              l2_compress(Conv2D<int16_t>(-3, get_l2_compress_filter(), get_l2_
,→compress_bias(), NULL, PADDING_SAME_END, {}, 1, 1, "l2_compress")),
             l3_a_depth(DepthwiseConv2D<int16_t>(-1, get_l3_a_depth_filter(), …
,→NULL, get_l3_a_depth_activation(), PADDING_VALID, {}, 1, 1, "l3_a_depth")),
             l3_a_compress(Conv2D<int16_t>(-12, get_l3_a_compress_filter(), get_
,→l3_a_compress_bias(), NULL, PADDING_VALID, {}, 1, 1, "l3_a_compress")),
             l3_b_depth(DepthwiseConv2D<int16_t>(-2, get_l3_b_depth_filter(),␣
,→NULL, get_l3_b_depth_activation(), PADDING_VALID, {}, 1, 1, "l3_b_depth")),
             l3_b_compress(Conv2D<int16_t>(-12, get_l3_b_compress_filter(), get_
,→l3_b_compress_bias(), NULL, PADDING_VALID, {}, 1, 1, "l3_b_compress")),
             l3_c_depth(DepthwiseConv2D<int16_t>(-12, get_l3_c_depth_filter(),␣
,→NULL, get_l3_c_depth_activation(), PADDING_SAME_END, {}, 1, 1, "l3_c_depth")),
             l3_c_compress(Conv2D<int16_t>(-12, get_l3_c_compress_filter(), get_
,→l3_c_compress_bias(), NULL, PADDING_SAME_END, {}, 1, 1, "l3_c_compress")),
             l3_d_depth(DepthwiseConv2D<int16_t>(-12, get_l3_d_depth_filter(),␣
,→NULL, get_l3_d_depth_activation(), PADDING_SAME_END, {}, 1, 1, "l3_d_depth")),
             l3_d_compress(Conv2D<int16_t>(-11, get_l3_d_compress_filter(), get_
,→l3_d_compress_bias(), NULL, PADDING_SAME_END, {}, 1, 1, "l3_d_compress")),
             l3_e_depth(DepthwiseConv2D<int16_t>(-11, get_l3_e_depth_filter(), _
,→NULL, get_l3_e_depth_activation(), PADDING_SAME_END, {}, 1, 1, "l3_e_depth")),
             l3_e_compress(Conv2D<int16_t>(-12, get_l3_e_compress_filter(), get_
,→l3_e_compress_bias(), NULL, PADDING_SAME_END, {}, 1, 1, "l3_e_compress")),
             l3_concat(-1, "l3_concat"),
             l4_depth(DepthwiseConv2D<int16_t>(-12, get_l4_depth_filter(), NULL,␣
,→get_l4_depth_activation(), PADDING_VALID, {}, 1, 1, "l4_depth")),
              l4_compress(Conv2D<int16_t>(-11, get_l4_compress_filter(), get_l4_
,→compress_bias(), NULL, PADDING_VALID, {}, 1, 1, "l4_compress")),
             l5_depth(DepthwiseConv2D<int16_t>(-10, get_l5_depth_filter(), NULL,␣
,→get_l5_depth_activation(), PADDING_VALID, {}, 1, 1, "l5_depth")),
             l5_compress(Conv2D<int16_t>(-9, get_l5_compress_filter(), get_l5_
,→compress_bias(), NULL, PADDING_VALID, {}, 1, 1, "l5_compress")) {}
};
```
## **Step 4.4: Implement void build(Tensor<input\_t> &input)**

To distinguish build() of Model and build() of Layer, we define:

- Model.build() as build() of Model;
- Layer.build() as build() of Layer.

In Model.build(), all Layer.build() are called. Model.build() is effective when input shape changes. If input shape does not change, Model.build() will not be called, thus saving computing time.

For when Model.build() is called, please check *Step 5: Run a Model*.

For how to call Layer.build() of each layer, please refer to the corresponding .hpp file in include/layer/.

```
class MNIST : public Model<int16 t>
{
    // ellipsis member variables
    // ellipsis constructor function
```

```
void build(Tensor<int16_t> &input)
   {
       this->l1.build(input);
       this->l2_depth.build(this->l1.get_output());
       this->l2_compress.build(this->l2_depth.get_output());
       this->l3_a_depth.build(this->l2_compress.get_output());
       this->l3_a_compress.build(this->l3_a_depth.get_output());
       this->l3_b_depth.build(this->l2_compress.get_output());
       this->l3_b_compress.build(this->l3_b_depth.get_output());
       this->l3_c_depth.build(this->l3_b_compress.get_output());
       this->l3_c_compress.build(this->l3_c_depth.get_output());
       this->l3_d_depth.build(this->l3_b_compress.get_output());
       this->l3_d_compress.build(this->l3_d_depth.get_output());
       this->l3_e_depth.build(this->l3_d_compress.get_output());
       this->l3_e_compress.build(this->l3_e_depth.get_output());
       this->l3_concat.build({&this->l3_a_compress.get_output(), &this->l3_c_
,→compress.get_output(), &this->l3_e_compress.get_output()});
       this->l4_depth.build(this->l3_concat.get_output());
       this->l4_compress.build(this->l4_depth.get_output());
       this->l5_depth.build(this->l4_compress.get_output());
       this->l5_compress.build(this->l5_depth.get_output());
   }
};
```
## **Step 4.5: Implement void call(Tensor<input\_t> &input)**

In Model.call(), all Layer.call() are called. For how to call Layer.call() of each layer, please refer to the corresponding .hpp file in include/layer/.

```
class MNIST : public Model<int16_t>
{
   // ellipsis member variables
   // ellipsis constructor function
   // ellipsis build(...)
   void call(Tensor<int16_t> &input)
   {
       this->l1.call(input);
       input.free_element();
       this->l2_depth.call(this->l1.get_output());
       this->l1.get_output().free_element();
       this->l2_compress.call(this->l2_depth.get_output());
       this->l2_depth.get_output().free_element();
       this->l3_a_depth.call(this->l2_compress.get_output());
       // this->l2_compress.get_output().free_element();
       this->l3_a_compress.call(this->l3_a_depth.get_output());
       this->l3_a_depth.get_output().free_element();
       this->l3_b_depth.call(this->l2_compress.get_output());
       this->l2_compress.get_output().free_element();
       this->l3_b_compress.call(this->l3_b_depth.get_output());
        this->l3_b_depth.get_output().free_element();
```

```
this->l3 c depth.call(this->l3 b compress.get output());
       // this->l3_b_compress.get_output().free_element();
       this->l3_c_compress.call(this->l3_c_depth.get_output());
       this->l3_c_depth.get_output().free_element();
       this->l3_d_depth.call(this->l3_b_compress.get_output());
       this->l3_b_compress.get_output().free_element();
       this->l3_d_compress.call(this->l3_d_depth.get_output());
       this->l3_d_depth.get_output().free_element();
       this->l3_e_depth.call(this->l3_d_compress.get_output());
       this->l3_d_compress.get_output().free_element();
       this->l3_e_compress.call(this->l3_e_depth.get_output());
       this->l3_e_depth.get_output().free_element();
       this->l3_concat.call({&this->l3_a_compress.get_output(), &this->l3_c_
,→compress.get_output(), &this->l3_e_compress.get_output()}, true);
       this->l4_depth.call(this->l3_concat.get_output());
       this->l3_concat.get_output().free_element();
       this->l4_compress.call(this->l4_depth.get_output());
       this->l4_depth.get_output().free_element();
       this->l5_depth.call(this->l4_compress.get_output());
       this->l4_compress.get_output().free_element();
       this->l5_compress.call(this->l5_depth.get_output());
       this->l5_depth.get_output().free_element();
   }
};
```
## **3.3.5 Step 5: Run a Model**

```
• Create an object of Model
```
<span id="page-25-0"></span>• Run Model.forward() for neural network inference. The progress of Model.forward() is:

```
forward()
{
 if (input_shape is changed)
  {
      Model.build();
  }
 Model.call();
}
```
**Example:** The object of MNIST and the forward() function in tutorial/convert\_tool\_example/main/app\_main.cpp.

```
// model forward
MNIST model;
model.forward(input);
```
## **3.4 Customize a Layer Step by Step**

The implemented layers of ESP-DL, e.g., Conv2D, DepthwiseConv2D, are derived from the base **Layer** class in include/layer/dl\_layer\_base.hpp. The Layer class only has one member variable name. Although if name is not used it would be unnecessary to customize a layer derived from the Layer class, we recommend doing so for code consistency.

The example in this document is not runnable, but only for design reference. For a runnable example, please check [header files in the](https://github.com/espressif/esp-dl/blob/ca99d1c/include/layer/dl_layer_base.hpp) include/layer folder, which contains layers such as Conv2D, DepthwiseConv2D, Concat2D, etc.

As the input and output of a layer are tensors, **it is quite necessary to learn about Tensor in** *tensor*.

Let's start to cu[stomize a laye](https://github.com/espressif/esp-dl/tree/ca99d1c/include/layer)r!

## **3.4.1 Step 1: Derive from the Layer Class**

<span id="page-26-0"></span>Derive a new layer (named MyLayer in the example) from the Layer class, and then member variables, constructor and destructor according to requirements. Do not forget to initialize the constructor of the base class.

```
class MyLayer : public Layer
{
private:
    /* private member variables */
public:
   /* public member variables */
    Tensor<int16_t> output; /*<! output of this layer */MyLayer(/* arguments */) : Layer(name)
    {
        // initialize anything frozen
    }
    ~MyLayer()
    {
        // destroy
    }
};
```
## **3.4.2 Step 2: Implement build()**

<span id="page-26-1"></span>A layer always has one or multiple inputs and one output. For now, build() is implemented for the purposes of:

• **Updating Output Shape**:

The output shape is determined by the input shape, and sometimes the shape of coefficients as well. For example, the output shape of Conv2D is determined by its input shape, filter shape, stride, and dilation. In a running application, some configurations of a layer are fixed, such as the filter shape, stride and dilation, but the input shape is probably variable. Once the input shape is changed, the output shape should be changed accordingly. build() is implemented for the first purpose: updating the output shape according to the input shape.

• **Updating Input Padding**:

In 2D convolution layers such as Conv2D and DepthwiseConv2D, input tensors probably need to be padded. Like output shape, input padding is also determined by input shape, and sometimes the shape of coefficients as well. For example, the padding of an input to a Conv2D layer is determined by the input shape, filter shape, stride, dilation and padding type. build() is implemented for the second purpose: updating input padding according to the shape of the to-be-padded input.

build() is not limited to the above two purposes. **All updates made according to input could be implemented by build()**.

```
class MyLayer : public Layer
{
   // ellipsis member variables
   // ellipsis constructor and destructor
   void build(Tensor<int16_t> &input)
    {
        /* get output_shape according to input shape and other configuration */
       this->output.set_shape(output_shape); // update output_shape
        /* get padding according to input shape and other configuration */
        input.set_padding(this->padding);
    }
};
```
## **3.4.3 Step 3: Implement call()**

<span id="page-27-0"></span>Implement layer inference operation in call (). Please pay attention to:

- **memory allocation** for output.element via Tensor.apply element(), Tensor. malloc\_element() or Tensor.calloc\_element() in include/typedef/dl\_variable.hpp;
- **dimension order of tensors described in** *tensor*, as both input and output are include/typedef/dl\_variable.hpp.

```
class MyLayer : public Layer
{
    // ellipsis member variables
   // ellipsis constructor and destructor
   // ellipsis build(...)
   Tensor<feature_t> &call(Tensor<int16_t> &input, /* other arguments */)
    {
        this->output.calloc_element(); // calloc memory for output.element
        /* implement operation */
       return this->output;
    }
};
```
## <span id="page-29-0"></span>**Chapter 4**

## **Tools**

## **4.1 Quantization Toolkit**

## <span id="page-29-1"></span>**4.1.1 Quantization Toolkit Overview**

<span id="page-29-2"></span>The quantization toolkit helps you deploy the quantized inference on ESP SoCs with models using ESP-DL. Such toolkit runs based on Open Neural Network Exchange (ONNX), an open source format for AI models.

The toolkit consists of three independent tools:

- an *optimizer* to perform graph optimization
- a *calibrator* for [post-training quantization, without the nee](https://github.com/onnx/onnx)d for retraining
- an *evaluator* to evaluate the performance of the quantized model

This doc[ument cov](#page-29-3)ers the specifications of each tool. For corresponding APIs, please refer to *Quantization Toolkit API*.

Please en[sure that b](#page-31-0)efore you use the toolkit, your model is converted to ONNX format. For help with ONNX, please see *resources*.

#### **Optimizer**

<span id="page-29-3"></span>Th[e graph op](#page-31-1)timizer optimizer.py improves model performance through redundant node elimination, model structure simplification, model fusion, etc. It is based on ONNX Optimizer which provides a list of optimization passes, together with some additional passes implemented by us.

It is important to enable graph fusion before quantization, especially batch normalization fusion. Therefore, we recommended passi[ng your mode](https://github.com/espressif/esp-dl/blob/ca99d1c/tools/quantization_tool/optimizer.py)l through the o[ptimizer before you](https://github.com/onnx/optimizer) use the calibrator or ev[aluator. You can use](https://github.com/onnx/optimizer/tree/master/onnxoptimizer/passes) Netron to view your model structure.

### **Python API example**

```
// load your ONNX model from given path
model_proto = onnx.load('mnsit.onnx')
// fuse batch normalization layers and convolution layers, and fuse biases and␣
,→convolution layers
```

```
model proto = onnxoptimizer.optimize(model proto, ['fuse bn_into_conv', 'fuse_add
,→bias_into_conv'])
// set input batch size as dynamic
optimized_model = convert_model_batch_to_dynamic(model_proto)
// save optimized model to given path
optimized_model_path = 'mnist_optimized.onnx'
onnx.save(new_model, optimized_model_path)
```
## **Calibrator**

The calibrator quantizes a floating-point model which meets the requirements of running inference on ESP SoCs. For details about supported forms of quantization, please check *Quantization Specification*.

To convert a 32-bit floating-point (FP32) model into a 8-bit integer (int8) or a 16-bit integer (int16) model, the overall workflow is:

- prepare an FP32 model
- prepare a calibration dataset
- configure quantization
- obtain quantization parameters

**FP32 Model** The prepared FP32 model must be compatible with the existing library. If the model contains operations that are not supported, the calibrator will not accept it and will generate error messages.

The model's compatibility is checked when you obtain quantization parameters, or via calling *check\_model* in advance.

The input of the model should be already normalized. If the nodes for normalization are included in the model graph, please delete them for better performance.

**Calibration Dataset** Choosing an appropriate calibration dataset is important for quantization. A good calibration dataset should be representative. You can try different calibration datasets and compare performance of quantized models using different quantization parameters.

**Quantization Configuration** The calibrator supports both int8 and int16 quantization. Below is the configuration for int8 and int16 respectively:

int8:

- granularity: 'per-tensor', 'per-channel'
- calibration\_method: 'entropy', 'minmax'

int16:

- granularity: 'per-tensor'
- calibration method: 'minmax'

**Quantization Parameters** As described in *Quantization Specification*, 8-bit or 16-bit quantization in ESP-DL approximates floating-point values using the following formula:

real\_value = int\_value \* 2^exponent

where 2^exponent is called scale.

The returned quantization table is a list of quantization scales for all data in the model, including: - constant values, such as weights, biases and activations; - variable tensors, such as model input and outputs of intermediate layers (activations).

## **Python API example**

```
// load your ONNX model from given path
model_proto = onnx.load(optimized_model_path)
// initialize an calibrator to quantize the optimized MNIST model to an int8 model.
,→per channel using entropy method
calib = Calibrator('int8', 'per-channel', 'entropy')
// set ONNX Runtime execution provider to CPU
calib.set_providers(['CPUExecutionProvider'])
// use calib dataset as the calibration dataset, and save quantization parameters
,→to the pickle file
pickle_file_path = 'mnist_calib.pickle'
calib.generate_quantization_table(model_proto, calib_dataset, pickle_file_path)
// export to quantized coefficient to cpp/hpp file for deploying on ESP SoCs
calib.export_coefficient_to_cpp(model_proto, pickle_file_path, 'esp32s3', '.',
,→'mnist_coefficient', True)
```
## **Evaluator**

The evaluator is a tool to simulate quantization and help you evaluate performance of the quantized model as it runs on ESP SoCs.

<span id="page-31-0"></span>If the model contains operations that are not supported by ESP-DL, the evaluator will not accept it and will generate error messages.

If performance of the quantized model does not satisfy your needs, please consider quantization aware training.

### **Python API example**

```
// initialize an evaluator to generate an MNIST using int8 per-channel␣
,→quantization model running on ESP32-S3 SoC
eva = Evaluator('int8', 'per-channel', 'esp32s3')
// use quantization parameters in the pickle file to generate the int8 model
eva.generate_quantized_model(model_proto, pickle_file_path)
// return results in floating-point values
outputs = eva.evaluate_quantized_model(test_images, to_float = True)
res = np.argmax(outputs[0])
```
### **Example**

For complete example codes to quantize and evaluate a MNIST model, please refer to example.py .

For example codes to convert a TensorFlow MNIST model to an ONNX model, please refer to mnist\_tf.py.

For example codes to convert a MXNet MNIST model to an ONNX model, please refer to mnist\_mxnet.py .

For example codes to convert a PyTorch MNIST model to an ONNX model, please refer to [mnist\\_](https://github.com/espressif/esp-dl/blob/ca99d1c/tools/quantization_tool/examples/example.py)pytorch.py .

### **Resources**

<span id="page-31-1"></span>The following tools may be helpful to convert a model into ONNX format.

- From TensorFlow, Keras and TFLite to ONNX: tf2onnx
- From MXNet to ONNX: MXNet-ONNX
- From PyTorch to ONNX: torch.onnx

Environment Requirements:

- Python  $== 3.7$
- Numba =  $0.53.1$
- ONNX  $=$  1.90
- ONNX Runtime  $== 1.7.0$
- ONNX Optimizer  $== 0.2.6$

You c[an instal](https://github.com/numba/numba)l python packages with requirement.txt:

pip [install -r re](https://github.com/microsoft/onnxruntime)quirement.txt

## **4.1.2 Quantization Specification**

<span id="page-32-0"></span>Post-training quantization converts floating-point models to fixed-point models. This conversion technique can shrink model size, and reduce CPU and hardware accelerator latency without losing accuracy.

For chips such as ESP32-S3, which has relatively limited memory yet up to 7.5 giga multiply-accumulate operations (MAC) per second at 240 MHz, it is necessary to run inferences with a quantized model. You can use the provided *[quantization toolkit](https://www.tensorflow.org/lite/performance/post_training_quantization)* to quantize your floating-point model, or deploy your fixed-point model following steps in *Usage of convert.py*.

## **[Full Integer Quan](#page-29-2)tization**

[All data in th](#page-40-1)e model are quantized to 8-bit or 16-bit integers, including - constants weights, biases, and activations variable tensors, such as inputs and outputs of intermediate layers (activations)

Such 8-bit or 16-bit quantization approximates floating-point values using the following formula:

real\\_value = int\\_value \*  $2^{\{\}$  exponent}

**Signed Integer** For 8-bit quantization, int\_value is represented by a value in the signed **int8** range [-128, 127]. For 16-bit quantization, int\_value is represented by a value in the signed **int16** range [-32768, 32767].

**Symmetric** All the quantized data are **symmetric**, which means no zero point (bias), so we can avoid the runtime cost of multiplying the zero point with other values.

**Granularity Per-tensor (aka per-layer) quantization** means that there will be only one exponent per entire tensor, and all the values within the tensor are quantized by this exponent.

**Per-channel quantization** means that there will be different exponents for each channel of a convolution kernel.

Compared with per-tensor quantization, usually per-channel quantization can achieve higher accuracy on some models. However, it would be more time-consuming. You can simulate inference on chips using the *evaluator* in *quantization toolkit* to see the performance after quantization, and then decide which form of quantization to apply.

For 16-bit quantization, we only support per-tensor quantization to ensure faster computation. For 8-bit quantization, we support both per-tensor and per-channel quantization, allowing a trade-off between performance and spe[ed.](#page-29-2)

### **Quantized Operator Specifications**

Below we describe the quantization requirements for our APIs:

```
Add2D
 Input 0:
  data_type : int8 / int16
   range : [-128, 127] / [-32768, 32767]
   granularity: per-tensor
 Input 1:
   data_type : int8 / int16
   range : [-128, 127] / [-32768, 32767]
   granularity: per-tensor
 Output 0:
   data_type : int8 / int16
   range : [-128, 127] / [-32768, 32767]
   granularity: per-tensor
AvgPool2D
 Input 0:
   data_type : int8 / int16
   range : [-128, 127] / [-32768, 32767]
   granularity: per-tensor
 Output 0:
   data_type : int8 / int16
   range : [-128, 127] / [-32768, 32767]
   granularity: per-tensor
Concat
 Input ...:
   data_type : int8 / int16
   range : [-128, 127] / [-32768, 32767]
   granularity: per-tensor
 Output 0:
  data_type : int8 / int16
   range : [-128, 127] / [-32768, 32767]
   granularity: per-tensor
 restriction: Inputs and output must have the same exponent
Conv2D
 Input 0:
   data_type : int8 / int16
   range : [-128, 127] / [-32768, 32767]
   granularity: per-tensor
 Input 1 (Weight):
   data_type : int8 / int16
   range : [-127, 127] / [-32767, 32767]
   granularity: {per-channel / per-tensor for int8} / {per-tensor for int16}
 Input 2 (Bias):
   data_type : int8 / int16
   range : [-128, 127] / [-32768, 32767]
   granularity: per-tensor
   restriction: exponent = output_exponent
 Output 0:
   data_type : int8 / int16
   range : [-128, 127] / [-32768, 32767]
   granularity: per-tensor
DepthwiseConv2D
 Input 0:
   data_type : int8 / int16
   range : [-128, 127] / [-32768, 32767]
```

```
granularity: per-tensor
 Input 1 (Weight):
   data_type : int8 / int16
   range : [-127, 127] / [-32767, 32767]
   granularity: {per-channel / per-tensor for int8} / {per-tensor for int16}
 Input 2 (Bias):
   data_type : int8 / int16
   range : [-128, 127] / [-32768, 32767]
   granularity: per-tensor
   restriction: exponent = output_exponent
 Output 0:
   data_type : int8 / int16
   range : [-128, 127] / [-32768, 32767]
   granularity: per-tensor
ExpandDims
Input 0:
   data_type : int8 / int16
   range : [-128, 127] / [-32768, 32767]
   granularity: per-tensor
 Output 0:
   data_type : int8 / int16
   range : [-128, 127] / [-32768, 32767]
   granularity: per-tensor
 restriction: Input and output must have the same exponent
Flatten
Input 0:
   data_type : int8 / int16
   range : [-128, 127] / [-32768, 32767]
   granularity: per-tensor
 Output 0:
   data_type : int8 / int16
   range : [-128, 127] / [-32768, 32767]
   granularity: per-tensor
 restriction: Input and output must have the same exponent
FullyConnected
 Input 0:
   data_type : int8 / int16
   range : [-128, 127] / [-32768, 32767]
   granularity: per-tensor
 Input 1 (Weight):
   data_type : int8 / int16
   range : [-127, 127] / [-32767, 32767]
   granularity: {per-channel / per-tensor for int8} / {per-tensor for int16}
 Input 2 (Bias):
   data_type : int8 / int16
   range : {[-32768, 32767] for int8 per-channel / [-128, 127] for int8 per-
,→tensor} / {[-32768, 32767] for int16}
   granularity: {per-channel / per-tensor for int8} / {per-tensor for int16}
   restriction: {exponent = input_exponent + weight_exponent + 4 for per-channel /
,→ exponent = output_exponent for per-tensor}
 Output 0:
   data_type : int8 / int16
   range : [-128, 127] / [-32768, 32767]
   granularity: per-tensor
GlobalAveragePool2D
 Input 0:
   data_type : int8 / int16
```

```
range : [-128, 127] / [-32768, 32767]
   granularity: per-tensor
  Output 0:
   data_type : int8 / int16
   range : [-128, 127] / [-32768, 32767]
   granularity: per-tensor
GlobalMaxPool2D
 Input 0:
   data_type : int8 / int16
   range : [-128, 127] / [-32768, 32767]
   granularity: per-tensor
 Output 0:
   data_type : int8 / int16
   range : [-128, 127] / [-32768, 32767]
   granularity: per-tensor
  restriction: Input and output must have the same exponent
LeakyReLU
 Input 0:
   data_type : int8 / int16
   range : [-128, 127] / [-32768, 32767]
   granularity: per-tensor
  Input 1 (Alpha):
   data_type : int8 / int16
   range : [-128, 127] / [-32768, 32767]
 Output 0:
   data_type : int8 / int16
   range : [-128, 127] / [-32768, 32767]
   granularity: per-tensor
  restriction: Input and output must have the same exponent
Max2D
 Input 0:
   data_type : int8 / int16
   range : [-128, 127] / [-32768, 32767]
   granularity: per-tensor
 Output 0:
   data_type : int8 / int16
   range : [-128, 127] / [-32768, 32767]
   granularity: per-tensor
 restriction: Input and output must have the same exponent
MaxPool2D
 Input 0:
   data_type : int8 / int16
   range : [-128, 127] / [-32768, 32767]
   granularity: per-tensor
 Output 0:
   data_type : int8 / int16
   range : [-128, 127] / [-32768, 32767]
   granularity: per-tensor
  restriction: Input and output must have the same exponent
Min2D
 Input 0:
   data_type : int8 / int16
   range : [-128, 127] / [-32768, 32767]
   granularity: per-tensor
 Output 0:
   data_type : int8 / int16
```

```
range : [-128, 127] / [-32768, 32767]
   granularity: per-tensor
  restriction: Input and output must have the same exponent
Mul2D
 Input 0:
   data_type : int8 / int16
   range : [-128, 127] / [-32768, 32767]
   granularity: per-tensor
  Input 1:
   data_type : int8 / int16
   range : [-128, 127] / [-32768, 32767]
   granularity: per-tensor
  Output 0:
   data_type : int8 / int16
   range : [-128, 127] / [-32768, 32767]
   granularity: per-tensor
PReLU
  Input 0:
   data_type : int8 / int16
   range : [-128, 127] / [-32768, 32767]
   granularity: per-tensor
  Input 1 (Alpha):
   data_type : int8 / int16
   range : [-128, 127] / [-32768, 32767]
 Output 0:
   data_type : int8 / int16
   range : [-128, 127] / [-32768, 32767]
   granularity: per-tensor
 restriction: Input and output must have the same exponent
ReLU
 Input 0:
   data_type : int8 / int16
   range : [-128, 127] / [-32768, 32767]
   granularity: per-tensor
 Output 0:
   data_type : int8 / int16
   range : [-128, 127] / [-32768, 32767]
   granularity: per-tensor
 restriction: Input and output must have the same exponent
Reshape
 Input 0:
   data_type : int8 / int16
   range : [-128, 127] / [-32768, 32767]
   granularity: per-tensor
 Output 0:
   data_type : int8 / int16
   range : [-128, 127] / [-32768, 32767]
   granularity: per-tensor
  restriction: Input and output must have the same exponent
Squeeze
 Input 0:
   data_type : int8 / int16
   range : [-128, 127] / [-32768, 32767]
   granularity: per-tensor
 Output 0:
   data_type : int8 / int16
```

```
range : [-128, 127] / [-32768, 32767]
   granularity: per-tensor
 restriction: Input and output must have the same exponent
Sub2D
 Input 0:
  data_type : int8 / int16
  range : [-128, 127] / [-32768, 32767]
   granularity: per-tensor
 Input 1:
   data_type : int8 / int16
   range : [-128, 127] / [-32768, 32767]
   granularity: per-tensor
 Output 0:
   data_type : int8 / int16
   range : [-128, 127] / [-32768, 32767]
   granularity: per-tensor
Transpose
 Input 0:
   data_type : int8 / int16
   range : [-128, 127] / [-32768, 32767]
   granularity: per-tensor
 Output 0:
   data_type : int8 / int16
   range : [-128, 127] / [-32768, 32767]
   granularity: per-tensor
 restriction: Input and output must have the same exponent
```
## **4.1.3 Quantization Toolkit API**

### <span id="page-37-0"></span>**Calibrator Class**

### **Initialization**

Calibrator(quantization\_bit, granularity='per-tensor', calib\_method='minmax')

#### **Arguments**

- **quantization\_bit** *(string)*:
	- **–** 'int8'for full int8 quantization.
	- $-$  'int16' for full int16 quantization.
- **granularity** *(string)*:
	- **–** If granularity = 'per-tensor'(default), there will be one exponent per entire tensor.
	- **–** If granularity = 'per-channel', there will be one exponent for each channel of a convolution layer.
- **calib\_method** *(string)*:
	- **–** If calib\_method ='minmax'(default), the threshold is derived from the minimum and maximum values of the layer outputs from calibration dataset.
	- **–** If calib\_method ='entropy', the threshold is derived from Kullback-Leibler divergence (KL divergence).

#### *check\_model* **method**

Calibrator.check\_model(model\_proto)

Checks the compatibility of your model.

#### **Argument**

• **model\_proto** *(ModelProto)*: An FP32 ONNX model.

## **Return**

• **-1**: The model is incompatible.

## *set\_method* **method**

Calibrator.set\_method(granularity, calib\_method)

Configures quantization.

### **Arguments**

- **granularity** *(string)*:
	- **–** If granularity = 'per-tensor', there will be one exponent per entire tensor.
	- **–** If granularity = 'per-channel', there will be one exponent for each channel of a convolution layer.
- **calib\_method** *(string)*:
	- **–** If calib\_method ='minmax', the threshold is derived from the minimum and maximum values of the layer outputs from calibration dataset.
	- **–** If calib\_method ='entropy', the threshold is derived from Kullback-Leibler divergence (KL divergence).

### *set\_providers* **method**

Calibrator.set\_providers(providers)

Configures the execution provider of ONNX Runtime.

### **Argument**

• **providers** *(list of strings)*: An execution provider in the list, for example 'CPUExecutionProvider', and 'CUDAExecutionProvider'.

## *generate\_quantization\_table* **method**

```
Calibrator.generate_quantization_table(model_proto, calib_dataset, pickle_file_
,→path)
```
Generates the quantization table.

### **Arguments**

- **model\_proto** *(ModelProto)*: An FP32 ONNX model.
- **calib\_dataset** *(ndarray)*: The calibration dataset used to compute the threshold. The larger the dataset, the longer time it takes to generate the quantization table.
- **pickle\_file\_path** *(string)*: Path of the pickle file that stores the dictionary of quantization parameters.

### *export\_coefficient\_to\_cpp* **method**

```
Calibrator.export_coefficient_to_cpp(model_proto, pickle_file_path, target_chip,␣
,→output_path, file_name, print_model_info=False)
```
Exports the quantized model coefficient such as weight to deploy on ESP SoCs.

### **Arguments**

- **model\_proto** *(ModelProto)*: An FP32 ONNX model.
- **pickle\_file\_path** *(string)*: Path of the pickle file that stores the dictionary of quantization parameters.
- **target\_chip** *(string)*: Currently support 'esp32', 'esp32s2', 'esp32c3'and 'esp32s3'.
- **output path** *(string)*: Path of output files.
- **file name** *(string)*: Name of output files.
- **print\_model\_info**\_(bool)\_:
	- **–** False (default): No log will be printed.
	- **–** True: Information of the model will be printed.

#### **Evaluator Class**

## **Initialization**

```
Evaluator(quantization_bit, granularity, target_chip)
```
### **Arguments**

- **quantization\_bit** *(string)*:
	- **–** 'int8' for full int8 quantization.
	- $-$  'int16' for full int16 quantization.
- **granularity** *(string)*:
	- **–** If granularity = 'per-tensor', there will be one exponent per entire tensor.
	- **–** If granularity = 'per-channel', there will be one exponent for each channel of a convolution layer.
- **target\_chip** (string): 'esp32s3' by default.

## *check\_model* **method**

Evaluator.check\_model(model\_proto)

Checks the compatibility of your model.

## **Argument**

• **model\_proto** *(ModelProto)*: An FP32 ONNX model.

### **Return**

• **-1**: The model is incompatible.

## *set\_target\_chip* **method**

Evaluator.set\_target\_chip(target\_chip)

Configures the chip environment to simulate.

### **Argument**

• **target\_chip** *(string)*: For now only 'esp32s3' is supported.

### *set\_providers* **method**

Evaluator.set\_providers(providers)

Configures the execution provider of ONNX Runtime.

### **Argument**

• **providers** *(list of strings)*: An execution provider in the list, for example 'CPUExecutionProvider', and 'CUDAExecutionProvider'.

### *generate\_quantized\_model* **method**

Evaluator.generate\_quantized\_model(model\_proto[, p](https://onnxruntime.ai/docs/reference/execution-providers/)ickle\_file\_path)

### Generates the quantized model.

### **Arguments**

- **model\_proto** *(ModelProto)*: An FP32 ONNX model.
- **pickle\_file\_path** *(string)*: Path of the pickle file that stores all quantization parameters for the FP32 ONXX model. This pickle file must contain a dictionary of quantization parameters for all input and output nodes in the model graph.

Evaluator.evaluate\_quantized\_model(batch\_fp\_input, to\_float=**False**)

Obtains outputs of the quantized model.

#### **Arguments**

- **batch\_fp\_input** *(ndarray)*: Batch of floating-point inputs.
- **to\_float** *(bool)*: False (default): Outputs will be returned directly. True: Outputs will be converted to floating-point values.

## **Returns**

A tuple of outputs and output names:

- **outputs** *(list of ndarray)*: Outputs of the quantized model.
- **output\_names** *(list of strings)*: Names of outputs.

## **4.2 Convert Tool**

## <span id="page-40-0"></span>**4.2.1 Usage of convert.py**

<span id="page-40-1"></span>The script tools/convert\_tool/convert.py quantizes floating-point coefficients in .npy files to C/C++ code in .cpp and .hpp files. It also converts the element order of coefficients to boost operations.

convert.py runs according to config.json, a necessary configuration file for a model. For how to write a config.json file, please refer to *[Specification of config](https://github.com/espressif/esp-dl/blob/ca99d1c/tools/convert_tool/convert.py).json*.

Please note that convert.py requires Python 3.7 or versions higher.

### **Argument Descri[ption](#page-41-0)**

When you run convert.py, the following arguments should be filled:

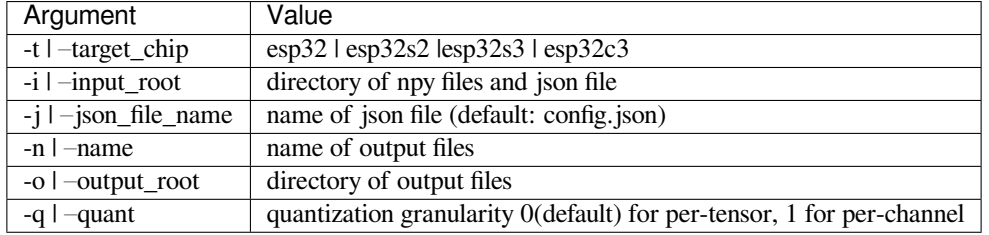

### **Example**

Assume that:

- the relative path of convert.py is **./convert.py**
- target\_chip is **esp32s3**
- npy files and config.json are in directory **./my\_input\_directory**
- name of output files is **my\_coefficient**
- output files will be stored in directory **./my\_output\_directory**

Execute the following command:

```
python ./convert.py -t esp32s3 -i ./my_input_directory -n my_coefficient -o ./my_
,→output_directory
```
Then, my\_coefficient.cpp and my\_coefficient.hpp would be generated in ./ my\_output\_directory.

## **4.2.2 Specification of config.json**

<span id="page-41-0"></span>The config.json file saves configurations used to quantize floating points in coefficient.npy.

## **Specification**

{

Each item in  $confiq$ , json stands for the configuration of one layer. Take the following code as an example:

```
"l1": \{\sqrt{7} \times \sqrt{7} \} the configuration of layer 11 \sqrt{7},
     "12": \{\n''/*\n the configuration of layer 12 */"\n},
     "l3": \{T/*/t\} the configuration of layer 13 */T},
     ...
}
```
The key of each item is the **layer name**. The convert tool convert. py searches for the corresponding .npy files according to the layer name. For example, if a layer is named "l1", the tool will search for l1' s filter coefficients in "l1\_filter.npy". **The layer name in config.json should be consistent with the layer name in the name of .npy files.**

The value of each item is the **layer configuration**. Please fill arguments about layer configuration listed in Table 1:

Table 1: Table 1: Layer Configuration Arguments

| Key               | <b>Type</b> | Value                                                                                                    |
|-------------------|-------------|----------------------------------------------------------------------------------------------------|
| "operation"       | string      | "conv2d"<br>"depthwise_conv2d"<br>"fully_connected"                                                                                                    |
| "feature_type"    | string      | "s16" for int16 quantization with element_width = $16$<br>"s8" for int8 quantization with element_width = $8$                                                                                                    |
| "filter_exponent" | integer     | • If filled, filter is quantized according to the equation: value_float<br>$=$ value_int * 2^exponent <sup>1</sup><br>• If dropped <sup>2</sup> , exponent is determined according to the equation:<br>exponent = $log2(max(abs(value_fboat)) / 2^(element\_width - 1)),$<br>while filter is quantized according to the equation: value_float =<br>value_int * 2^exponent                     |
| "bias"            | string      | "True" for adding bias<br>"False" and dropped for no bias                                                                                                    |
| "output_exponent" | integer     |                                                                                                    |
|                   |             | Both output and bias are quantized according to the equation:<br>value_float = value_int $* 2$ ^exponent.<br>For now, "output_exponent" is effective only for "bias" coefficient<br>conversion. "output_exponent" must be provided when using<br>per-tensor quantization. If there is no "bias" in a specific layer or<br>using per-channel quantization, "output_exponent" could be dropped. |
| "input_exponent"  | integer     | When using per-channel quantization, the exponent of bias is related to<br>input_exponent and filter_exponent.<br>"input_exponent" must be provided for "bias" coefficient conversion.<br>If there is no "bias" in a specific layer or using per-tensor<br>quantization, "output_exponent" could be dropped.                                                                                  |
| "activation"      | dict        | • If filled, see details in Table 2<br>• If dropped, no activation                                                                                                    |

1 **exponent**: the number of times the base is multiplied by itself for quantization. For better understanding, please refer to *Quantization Specification*.

<sup>2</sup> **dropped**: to leave a specific argument empty.

Table 2: Table 2: Activation Configuration Arguments

| Key        | Type    | Value                                                                                                    |
|------------|---------|----------------------------------------------------------------------------------------------------|
| "type"     | string  | $\bullet$ "ReLU"<br>• "LeakyReLU"<br>$\bullet$ "PReLU"                                                                                                    |
| "exponent" | integer | • If filled, activation is quantized according to the equation, value float =<br>value_int $* 2$ ^exponent<br>• If dropped, exponent is determined according to the equation: exponent =<br>$log2(max(abs(value_fload)) / 2^(element\_width - 1))$ |

## **Example**

{

}

{

Assume that for a one-layer model:

## **1. using int16 per-tensor quantization:**

- layer name: "mylayer"
- operation: Conv2D(input, filter) + bias
- output\_exponent: -10, exponent for the result of operation
- feature\_type: s16, which means int16 quantization
- type of activation: PReLU

The config.json file should be written as:

```
"mylayer": {
    "operation": "conv2d",
    "feature_type": "s16",
    "bias": "True",
    "output_exponent": -10,
    "activation": {
        "type": "PReLU"
    }
}
```
"filter\_exponent" and "exponent" of "activation" are dropped. must provide "output\_exponent" for bias in this layer.

## **2. using int8 per-tensor quantization:**

- layer name: "mylayer"
- operation: Conv2D(input, filter) + bias
- output\_exponent: -7, exponent for the result of this layer
- feature\_type: s8
- type of activation: PReLU

The config.json file should be written as:

```
"mylayer": {
    "operation": "conv2d",
    "feature_type": "s8",
    "bias": "True",
```

```
"output_exponent": -7,
    "activation": {
        "type": "PReLU"
    }
}
```
must provide "output\_exponent" for bias in this layer.

## **3. using int8 per-channel quantization:**

- layer name: "mylayer"
- operation: Conv2D(input, filter) + bias
- input\_exponent: -7, exponent for the input of this layer
- feature\_type: s8

}

{

}

• type of activation: PReLU

The config.json file should be written as:

```
"mylayer": {
    "operation": "conv2d",
    "feature_type": "s8",
    "bias": "True",
    "input_exponent": -7,
    "activation": {
        "type": "PReLU"
    }
}
```
"input\_exponent" must be provided for bias in this layer.

```
Meanwhile, mylayer_filter.npy, mylayer_bias.npy and mylayer_activation.npy should be
ready.
```
## **4.3 Image Tools**

<span id="page-44-0"></span>Since ESP-DL is a repository without peripheral drivers, when writing Examples in the model zoo, we use pixel arrays converted from images. The results can only show in Terminal. For more intuitive user experience, we provide the following tools for image conversion and display.

## **4.3.1 Image Converter convert\_to\_u8.py**

This tool allows you to convert your customized image into  $C/C++$  arrays. The table below lists descriptions of arguments:

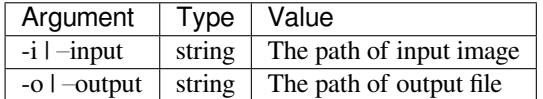

**Example:**

Assume that

• the path of the customized image is my\_album/my\_image.png

• the output file is saved to esp-dl/examples/human\_face\_detect/main, the directory of the human face detection project

Then the command to execute would be:

```
python convert_to_u8.py -i my_album/my_image.png -o ESP-DL/examples/human_face_
,→detect/main/image.hpp
```
Note: The command above is only for reference and not effective.

## **4.3.2 Display Tool display\_image.py**

This tool draws boxes and keypoints for detection on the image. The table below lists descriptions of arguments:

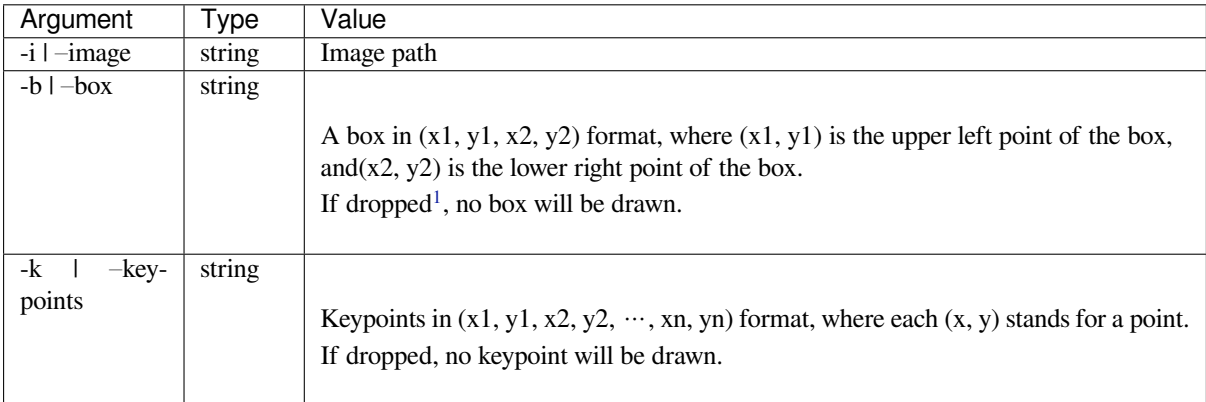

## **Example:**

Assume that

- the path of the image is my\_album/my\_image.jpg
- the upper left point of the box is  $(137, 75)$
- the lower right point of the box is  $(246, 215)$
- point 1 is (157, 131)
- point 2 is (158, 177)
- point 3 is (170, 163)

then the command to execute would be:

```
python display_image.py -i my_album/my_image.jpg -b "(137, 75, 246, 215)" -k "(157,
,→ 131, 158, 177, 170, 163)"
```
Note: The command above is only for reference and not effective.

<span id="page-45-0"></span><sup>1</sup> **dropped**: to leave a specific argument empty.

## **Chapter 5**

## **Performance**

## <span id="page-47-0"></span>**5.1 Cat Face Detection Latency**

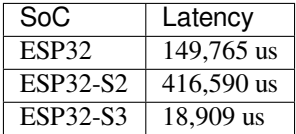

## <span id="page-47-1"></span>**5.2 Human Face Detection Latency**

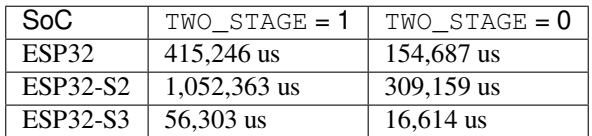

## <span id="page-47-2"></span>**5.3 Human Face Recognition Latency**

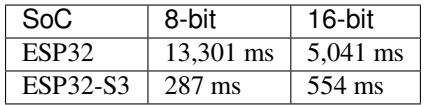

## <span id="page-49-0"></span>**Chapter 6**

## **Glossary**

**Tensor** A tensor is a generalization of matrices to N dimensions. In other words, it could be:

- 0-dimensional, represented as a scalar
- 1-dimensional, represented as a vector
- 2-dimensional, represented as a matrix
- <span id="page-49-1"></span>• a higher-dimensional structure that is harder to visualize

The number of dimensions and the size of each dimension is known as the shape of a tensor. In ESP-DL, a tensor is the primary data structure. Every input and output of a layer is a tensor.

In 2D operations, the input tensor and output tensor of a layer is 3D. Tensor dimensions are ordered in a fixed manner, namely [height, width, channel].

Suppose we have the following shape [5, 3, 4], and the elements of this tensor would be arranged as follows:

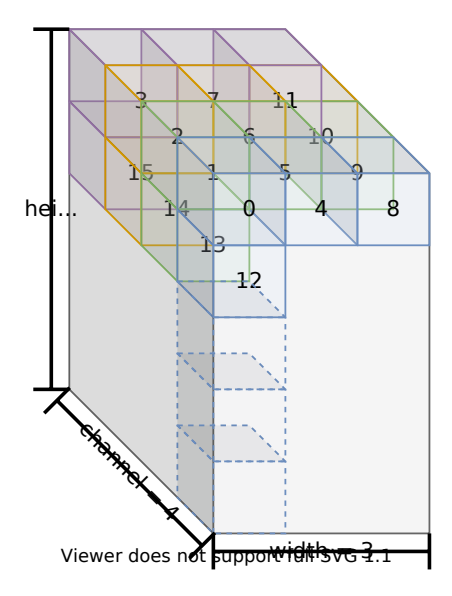

Fig. 1: 3D Tensor

Filter, Bias and Activation Unlike a tensor, the order of a filter, bias, and activation is flexible according to specific operations.

For more details, please refer to include/typedef/dl\_constant.hpp or API documentation.

## **Index**

## F

Filter, Bias and Activation, **47** T Tensor, **47**